# Tech-Support\_10.52-b Raccolta registri J.

# Sommario

Introduzione **Prerequisiti Requisiti** Componenti usati Procedura per l'esecuzione dello script

## Introduzione

Questo documento descrive come raccogliere i log del supporto tecnico dai dispositivi ottici Cisco (ONS 15454 e NCS2k).

## **Prerequisiti**

### Requisiti

Nessun requisito specifico previsto per questo documento.

#### Componenti usati

Il riferimento delle informazioni contenute in questo documento è la piattaforma MSTP (Multi-Service Transport Platform) 15454 con versione successiva alla 9.0.

Le informazioni discusse in questo documento fanno riferimento a dispositivi usati in uno specifico ambiente di emulazione. Su tutti i dispositivi menzionati nel documento la configurazione è stata ripristinata ai valori predefiniti. Se la rete è operativa, valutare attentamente eventuali conseguenze derivanti dall'uso dei comandi.

## Procedura per l'esecuzione dello script

1. Scarica il file "Test1-GUI-Final.rar" allegato sul PC da questo link. Per l'autenticazione è necessario l'ID Cisco.

<https://mycase.cloudapps.cisco.com/682761534>

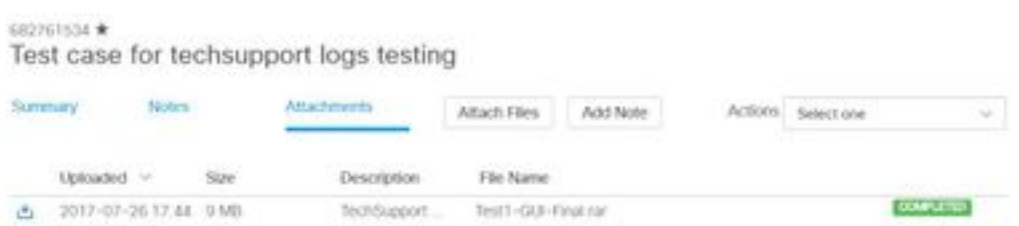

2. Estrarlo e fare doppio clic sul file "Test1-GUI.exe"

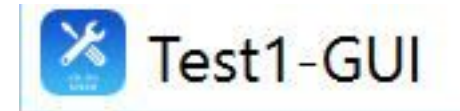

3. Inserire lo scaffale e lo slot necessari in questa finestra di dialogo per raccogliere i registri.

4. Selezionare tutto in ID scaffale e ID slot se si desidera raccogliere i log da tutti gli scaffali e le schede in quel nodo.

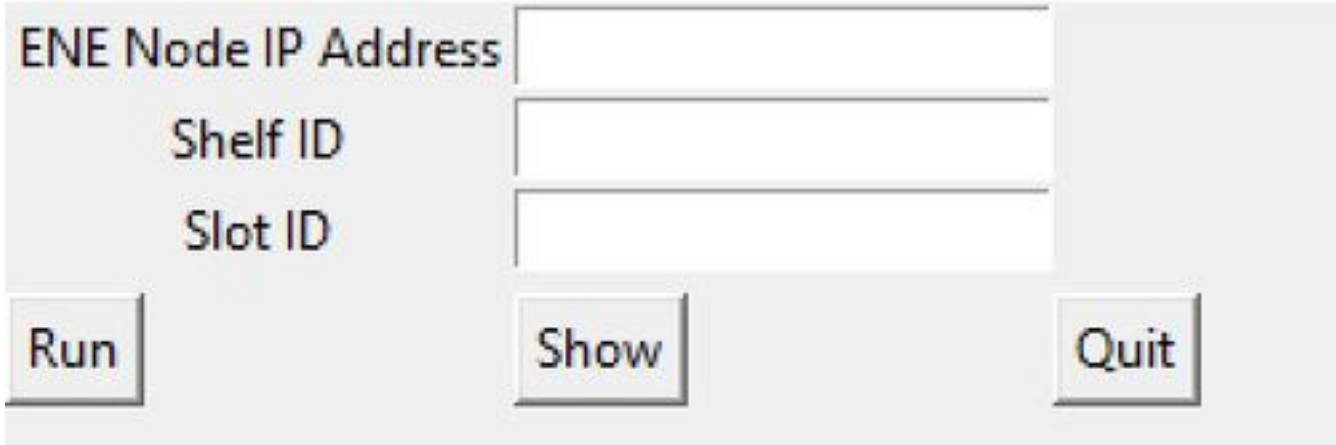

5. Raccoglierà i log per voi su scaffale e slot ONS 15454 richiesti.

6. Esegue i comandi (che si trovano nello script di supporto tecnico) su quella scaffale e scheda per raccogliere i log una volta che si seleziona y come mostrato nella figura.

C:\Users\mahverma\Desktop\Test1-GUI-Final\Test1-GUI-Final\Test1-GUI-Final\Test1-GUI-Final\Test1-GUI.exe

```
ENE Node IP Address: 10.105.142.205
Shelf ID: 1
SlotID:1Is this Node a Gateway/LAN connected or ENE node? Enter Y or N: y
Cisco NCS ONS 15xxx Diagnostics Script Version 10.5.2-b
This script is intended for QUALIFIED PERSONNEL ONLY. Customers
are requested to run the script only upon a recommendation from
Cisco Technical Assistance Center. Inappropriate use of the script
can have a Negative AND Service Affecting impact on your network.
Do you want to continue [y/n]:y
```
7. Una volta completata la raccolta dei log, verrà creato un nuovo file (con prefisso come nome del nodo) nella stessa cartella e lo si condividerà per ulteriori analisi.

Nota: L'esecuzione dello script di supporto tecnico sul dispositivo non influisce sui servizi.

Nota:attualmente è disponibile per il sistema operativo Windows, non per mac.

#### Informazioni su questa traduzione

Cisco ha tradotto questo documento utilizzando una combinazione di tecnologie automatiche e umane per offrire ai nostri utenti in tutto il mondo contenuti di supporto nella propria lingua. Si noti che anche la migliore traduzione automatica non sarà mai accurata come quella fornita da un traduttore professionista. Cisco Systems, Inc. non si assume alcuna responsabilità per l'accuratezza di queste traduzioni e consiglia di consultare sempre il documento originale in inglese (disponibile al link fornito).